## Appendix B

# WORKSHOP

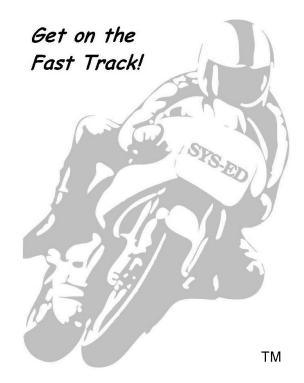

SYS-ED/ Computer Education Techniques, Inc.

## Getting Started

#### Objectives

- Identify key components of IBM MQ.
- Understand the relationship between the queues and the software.

1

#### Questions

- 1. The message \_\_\_\_\_\_identifies the message and contains additional control information, such as the type of message and priority assigned by the sending application.
- 2. Queues are managed by a \_\_\_\_\_\_.
- 3. The manipulation or administration of objects includes starting and stopping
- 4. There are no direct \_\_\_\_\_\_between programs.
- 5. In the event that recovery is required, all \_\_\_\_\_messages will be restored.

\_\_\_\_

- 6. Each object is identified by an object \_\_\_\_\_.
- 8. The \_\_\_\_\_\_ utility program is provided with IBM MQ to help in performing commands and processing object definitions.
- 9. A simple message for which no reply is expected is a \_\_\_\_\_\_.
- 10. A message that describes an event such as the occurrence of an error is a

## 2 Messages

## 2.1 Local Queue

## Objectives

- Create a local queue based on an existing queue.
- Use the defaults and the attributes from the model queue.
  - The instructor will provide the names of the queue and the queue managers.
- Display the queue with all of its attributes.

#### Exercise

1. Use this naming convention for the queue name:

#### Firstname.QUEUE

- 2. There are a number of methods that can be used to create a queue.
- 3. In the Microsoft Windows and UNIX environments, use the runmqsc commands.

This skeleton JCL will be used for running the utility in the z/OS environment.

```
//UTILITY EXEC PGM=CSQUTIL,PARM=('CSQ1 ')
//STEPLIB DD DSN=thlqual.SCSQANLE,DISP=SHR
//DD DSN=thlqual.SCSQAUTH,DISP=SHR
//SYSPRINT DD SYSOUT=*
//SYSIN DD *
COMMAND DDNAME(COMMAND)
/*
//COMMAND DD *
DEFINE QL (Firstname.QUEUE) LIKE(instructor_provided)
DISPLAY QL (Firstname.QUEUE) ALL
/*
```

## 3 WebSphere MQ Objects

## Objectives

- Use the CSQUTIL for z/OS or runmqsc for the Microsoft Windows / UNIX platforms to display system information.
- Display information about queues, channels, processes, and logs.

- 1. Use MSQC commands, to display this information:
  - 1.1. archive information
  - 1.2. channel definition
  - 1.3. channel status
  - 1.4. command server
  - 1.5. channel initiator
  - 1.6. active log information
  - 1.7. Namelist
  - 1.8. Processes
  - 1.9. queue manager information
  - 1.10. status of a queue
  - 1.11. queue information
  - 1.12. active and in-doubt threads

## 4 MQ Explorer

## Objectives

• To become knowledgeable with the concepts and navigation of MQ Explorer.

- 1. Invoke the MQ Explorer and perform these tasks:
  - 1.1. Create a new queue manager and review the default settings.
  - 1.2. What is the Code Character Set ID?
  - 1.3. What is the maximum uncommitted message?
  - 1.4. What is the maximum priority?
  - 1.5. What is the name of the default command queue?
- 2. Create a new local message queue, TempQueue, with a maximum of 10 messages in the queue.
  - 2.1. Put messages on the queue.
  - 2.2. Browse the messages on the queue.
  - 2.3. Clear the messages on the queue.

## Message Queue Interface and Java

5

There are no machine exercises for this section.

## 6 Connecting a Queue Manager

#### Objectives

• Connect a queue manager and handle exceptions.

- 1. Connect to a queue manager by creating a new instance of the MQQueueManager class.
  - 1.1. If the connection is successful, display the maximum length and priority that this queue manager can handle.
- 2. Methods in the Java interface do not return a completion code and reason code.
  - 2.1. An exception is thrown whenever the completion code and reason code resulting from a IBM MQ call are not both zero.
  - 2.2. If the connection is not successful, display the completion code and reason code.
  - 2.3. Use the class MQException and the fields completionCode and ex.reasonCode.

## 7 Putting a Message

## Objectives

- Connect to a queue manager and open a queue for output.
- Place several messages on the queue.

#### Exercise

- 1. Code a program that will:
  - 1.1. Connect and open the queue that was created in the queue manager exercise.
- 2. Check the condition and the responses code.
  - 2.1. If an error occurs, display a message and the response code.
  - 2.2. Confirm that the operation was successful by checking the condition and response codes.
- 3. Write the name of all the students in the class onto the queue.
- 4. Close and disconnect from the queue.

## 8 Browsing Messages

## 8.1 Browse a Local Queue

#### Objectives

• Browse a queue displaying the content of a queue without removing the messages.

#### Exercise

- 1. Code a program that will:
  - 1.1. Connect and open the queue that was created in the previous exercise.
  - 1.2. Check the condition code and responses codes.
  - 1.3. If an error occurs, display a message and the response code.
    - 1.3.1. Confirm that the operation was successful by checking the condition and response codes.
  - 1.4. Display every message in the queue.
    - 1.4.1. Do not delete any messages.
- 2. Close and disconnect from the queue.

## 8.2 Get All Messages and Delete the Retrieved Messages

## Objectives

- Retrieve a queue and display the content of a queue.
- Remove the messages from the queue.

#### Exercise

- 1. Code a program that will:
  - 1.1. Connect and open the queue that was created previously.
  - 1.2. Check the condition and the responses code.
  - 1.3. When an error occurs, display a message and response code.
    - 1.3.1. Confirm that the operation was successful by checking the conditions and response codes.
  - 1.4. Display every message in the queue and then delete all messages after it has been retrieved.
- 2. Close and disconnect from the queue.

## 8.3 Get a Message for a Specific ID

## Objectives

• Search the content of a queue using the Message ID.

#### Exercise

- 1. Code a program that will:
  - 1.1. Connect and open the queue that was created in the previous exercise.
  - 1.2. Check the condition and the response codes.
  - 1.3. If an error occurs, display a message and the response code.
    - 1.3.1. Confirm that the operation was successful by checking the condition code and response code.
  - 1.4. Delete every message in the queue.
  - 1.5. Write the name of each student in the class onto the queue.
    - 1.5.1. Store the name in the Message ID field.
  - 1.6. Read the queue for a specific Name Message ID.
    - 1.6.1. Do not read the entire queue.
  - 1.7. Randomly access the selected name and if a name has been successfully found display it.
- 2. Close and disconnect from the queue.

## 8.4 Get Messages in Priority Order

## Objectives

• Retrieve messages in priority order.

#### Exercise

- 1. Code a program that will:
  - 1.1. Connect and open the queue that was created in the previous exercise.
  - 1.2. Check the condition and response codes.
  - 1.3. If an error occurs, display a message and the response code.
  - 1.4. Confirm that the operation was successful by checking the condition and response codes.
  - 1.5. Delete every message in the queue.
  - 1.6. Write the name of every student in the class onto the queue.
  - 1.7. Students with a name that starts with an A-N get a higher priority than students with names that start with O-Z.
  - 1.8. Browse the queue in priority order and display the names.
- 2. Close and disconnect from the queue.

## Committing and Backing Out Units of Work

#### Objectives

• Create a unit of work and explicitly rollback a unit of work.

## Exercise

The program will be compiled with the JCL provided by the instructor.

- 1. Code a program that will:
  - 1.1. Connect and open the queue that has been created previously.

9

- 1.2. Check the condition code and responses codes.
- 1.3. If an error occurs, display a message and the response code.
- 1.4. Confirm that the operation was successful by checking the condition and response codes.
- 2. Start a unit of work.
  - 2.1. Write the name of each student in the class onto the queue.
  - 2.2. Rollback the transaction.
  - 2.3. Close and disconnect from the queue.
  - 2.4. Use a utility to browse the queue and confirm the rollback.

## 10 Triggers

## Objectives

- Create a trigger.
- Code a program to use the trigger.

- 1. Create an initiation queue.
  - 1.1. Create a CICS process.
  - 1.2. The instructor will provide the transaction ID.
- 2. Create a trigger which executes a process every time a message is placed into a queue.
  - 2.1. The triggered process will store the delivered message to a queue.